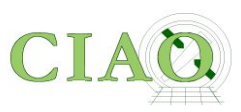

# **Imaging Spectral Analysis Flux Calculation**

# **and a bit more**

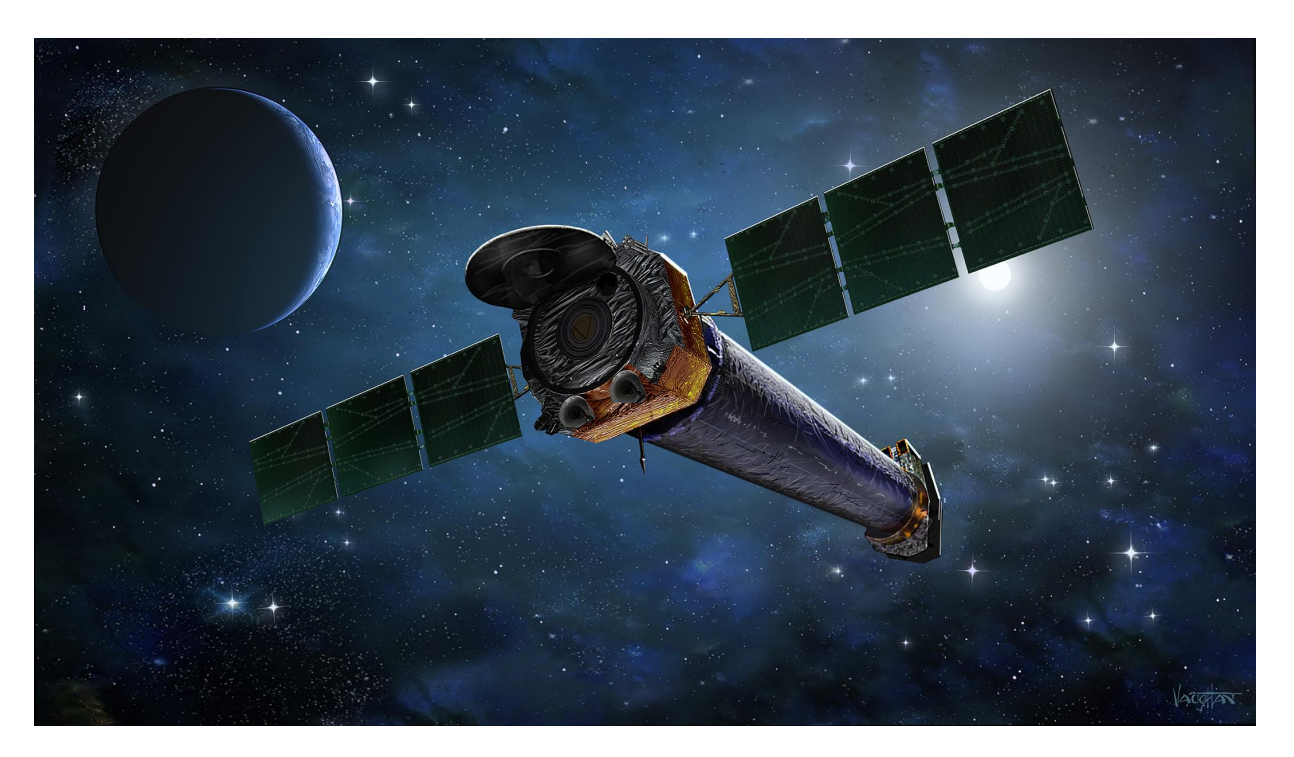

## **1. Imaging Spectral Analysis**

#### ACIS-S3 spectrum of Kepler's SNR

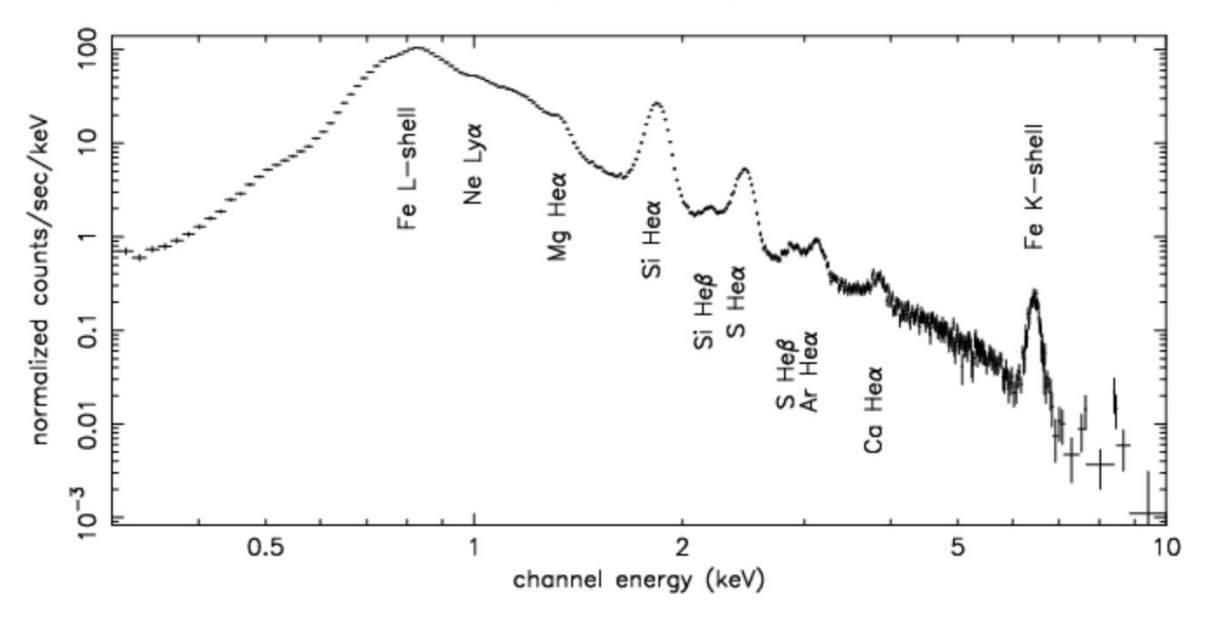

- A **spectrum** is a chart or a graph that shows the intensity of light being emitted over a range of energies.
- Spectroscopy is crucial to understand how different objects emit x-ray light, what elements they are mostly composed of, the temperature and the density, the velocity of the material and so forth.
- I am concentrating here on imaging spectroscopy, while spectroscopy with the Chandra gratings will be covered in a different talk.

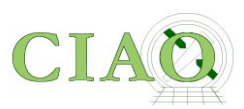

## **What is the goal?**

- Extract an X-ray spectrum of a source detected in an ACIS imaging observation (very limited energy information on the HRC instrument) or a zeroth-order grating observation
- Create the appropriate response files (which describe the effects of the instrument on the input spectrum)
	- ✓ [ARF: Ancillary Response File](https://cxc.cfa.harvard.edu/ciao/dictionary/arf.html)
	- ✓ [RMF: Response Matrix File](http://cxc.harvard.edu/ciao/dictionary/rmf.html)

So that the spectrum can be modeled and fit to derive physical information about the source (spectral slope, temperature, abundances, absorption, etc.)

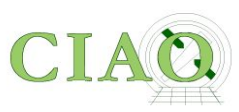

## **REMINDER!**

When starting from an event file which has information on **(x,y,E,t)** for each event

Spatial Analysis (*lose time and energy information*)

**Spectral Analysis** (*lose time and spatial information*)

Timing analysis (*lose spectral and spatial information*)

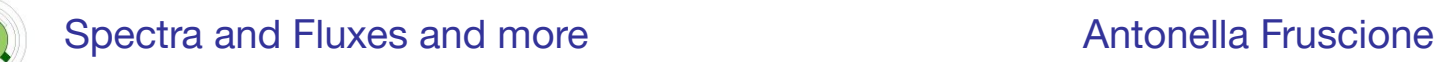

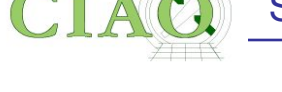

An entire section of the CIAO Data Analysis Threads is devoted to this subject

**READ THE THREADS** line by line at least the first time!

● **READ THE AHELP** line by line at least once!

#### **Imaging Spectroscopy**

**WHAT'S NEW I WATCH OUT** 

Top | All | Intro | Data Prep | Imag | Imag Spec | Grating | Timing | psf | TTT | ChIPS | Sherpa | Proposal | PSF Central

After extracting source and background PI or PHA spectra from an imaging observation, the appropriate response files (ARF, RMF) are created so that the data may be modeled and fit. In the case of multiple or extended sources, a weighted ARF and RMF are built for the spectral analysis.

- Extracting ACIS Spectra & Creating Response Files:

- **Extract Spectrum and Response Files for a Pointlike Source**
- **Extract Spectrum and Response Files for an Extended Source**
- **Extract Spectrum and Response Files for Multiple Sources**
- **coadding Spectra and Responses**
- **A Note on Responses for XSpec Users**
- **Special Science Cases:** 
	- o Analysing the ACIS Background with the "Blank-Sky" Files
	- **Extract a Spectrum from the ACIS Readout Streak**
	- **Extracting a Spectrum of a Solar System Object**
	- **A Note on HRC Spectra**
	- o Adding Old Chandra Calibration Data to PIMMS
- Modeling & Fitting Spectral Data with Sherpa (from the Sherpa analysis threads):
	- o Introduction to Fitting PHA Spectra
	- Changing the grouping scheme of a data set within Sherpa
	- Introduction to Fitting ASCII Data with Errors: Single-Component Source Models
	- o Simultaneously Fitting Two Data Sets
	- Simulating 1-D Data: the Sherpa FAKE\_PHA Command
	- o Simulating Chandra ACIS-S Spectra with Sherpa
	- Fitting PHA Data with Multi-Component Source Models
	- o Independent Background Responses
	- **.** Using A Pileup Model

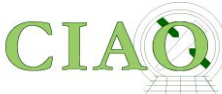

#### **Extract Spectrum and Response Files for a Pointlike Source**

**<https://cxc.cfa.harvard.edu/ciao/threads/pointlike/>**

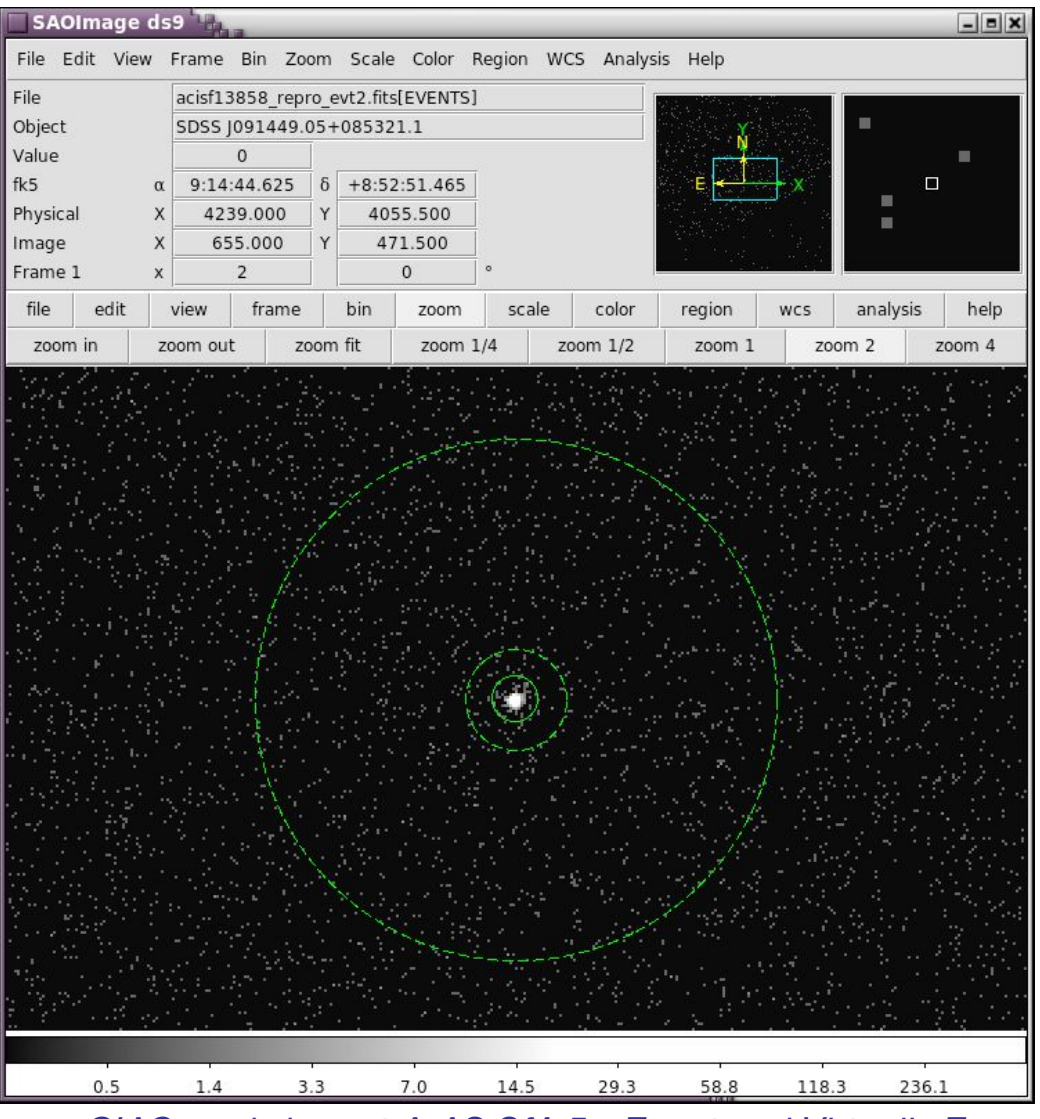

#### **Extract Spectrum and Response Files for an Extended Source <https://cxc.cfa.harvard.edu/ciao/threads/extended/>**

 $000$ X SAOImage ds9 File Edit View Frame Bin Zoom Scale Color Region WCS Analysis Help File acisf00869 repro evt2.fits[EVENTS] Object **ARP 220** Value  $\mathbf{1}$  $\alpha$  15:34:57.091  $\delta$ fk<sub>5</sub>  $+23:30:10.77$ Physical 4035.000 4133.000 X 522.000 Y 505.000 Image X 1.000 0.000 Frame 1  $\times$ file edit view frame bin zoom scale color region help wcs open save save image header page setup print exit 0.065 0.68  $1.4$  $2.7$ 5.5 11  $0.022$  $0.15$ 0.33

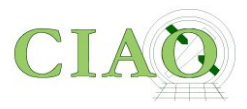

#### **Extract Spectrum and Response Files for Multiple Sources [https://cxc.cfa.harvard.edu/ciao/threads/wresp\\_multiple\\_sources/](https://cxc.cfa.harvard.edu/ciao/threads/wresp_multiple_sources/)**

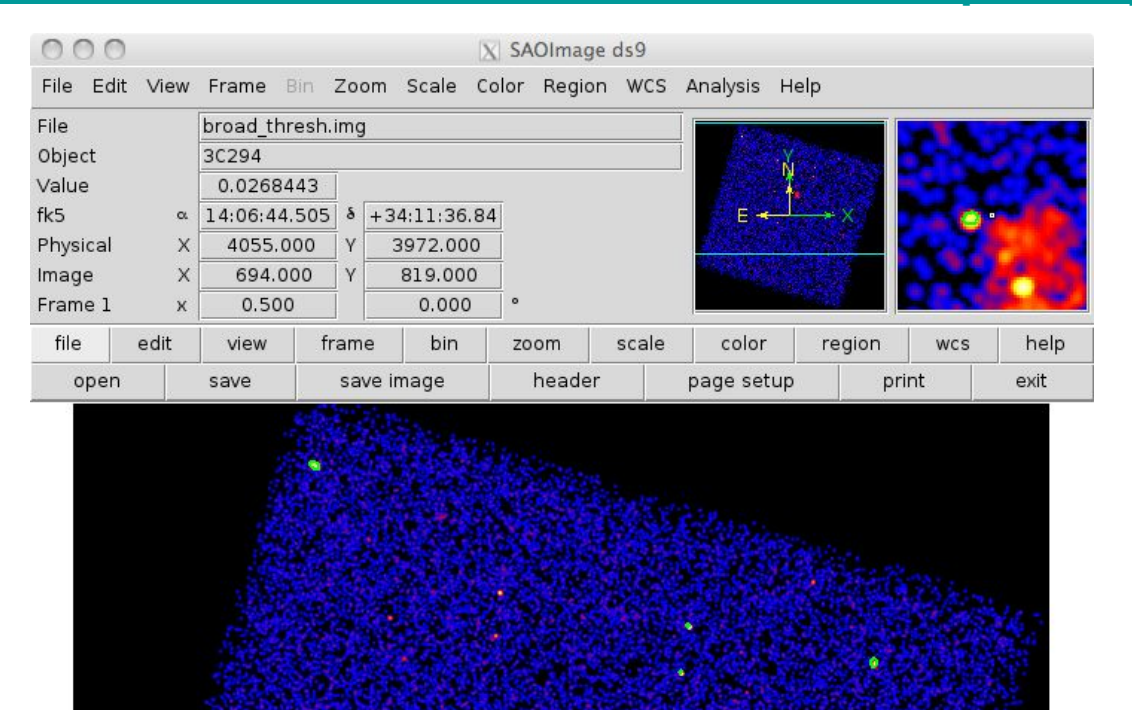

 $0.22$  $0.46$  $0.92$ 1.9  $3.7$  $7.4$  $0.015$ 0.044  $0.1$  *CIAO workshop at ArAS SfA 5 - Egypt and Virtually Everywhere - Oct 2020*

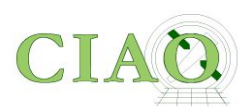

### You can achieve this goal by

- A. running \*many\* different tools to perform the various steps
- B. running one "script"

## **SPECEXTRACT**

**<http://cxc.harvard.edu/ciao/ahelp/specextract.html> <http://cxc.harvard.edu/ciao/bugs/specextract.html>**

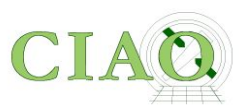

However…

- Run the Step-by-Step Guide at least once!
- You also want to use the step-by-step guide as reference in case you have a special case, you want to check a specific output, etc.
- •You want to understand some of the **specextract** parameters in more depth

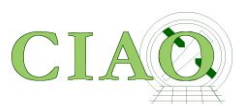

But in general…

- 1. Open **ds9** and identify the extraction regions for the source and the background (**src.reg**, **bkg.reg**)
- 2. Set the **specextract** parameters and run the tool

**specextract evt2.fits[sky=region(src.reg)] output** 

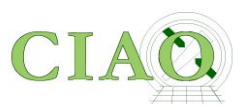

#### **Main decisions a user has to make**

- Is a background spectrum needed? (is the source much brighter than the background? is my source extended?) (**bkg\*** parameters)
- Should the ARF be corrected for events falling outside the finite size and shape of the aperture (**correctpsf** parameter)
- Is the source extended enough or far off-axis so that the responses need to be weighted by the count distribution within the aperture? (the **weight** and **weight\_rmf** parameters) - useful but computationally expensive
- Do I want a single spectrum or many spectra (for multiple regions) (**combine** parameter)

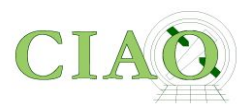

### **Parameters in specextract.par**

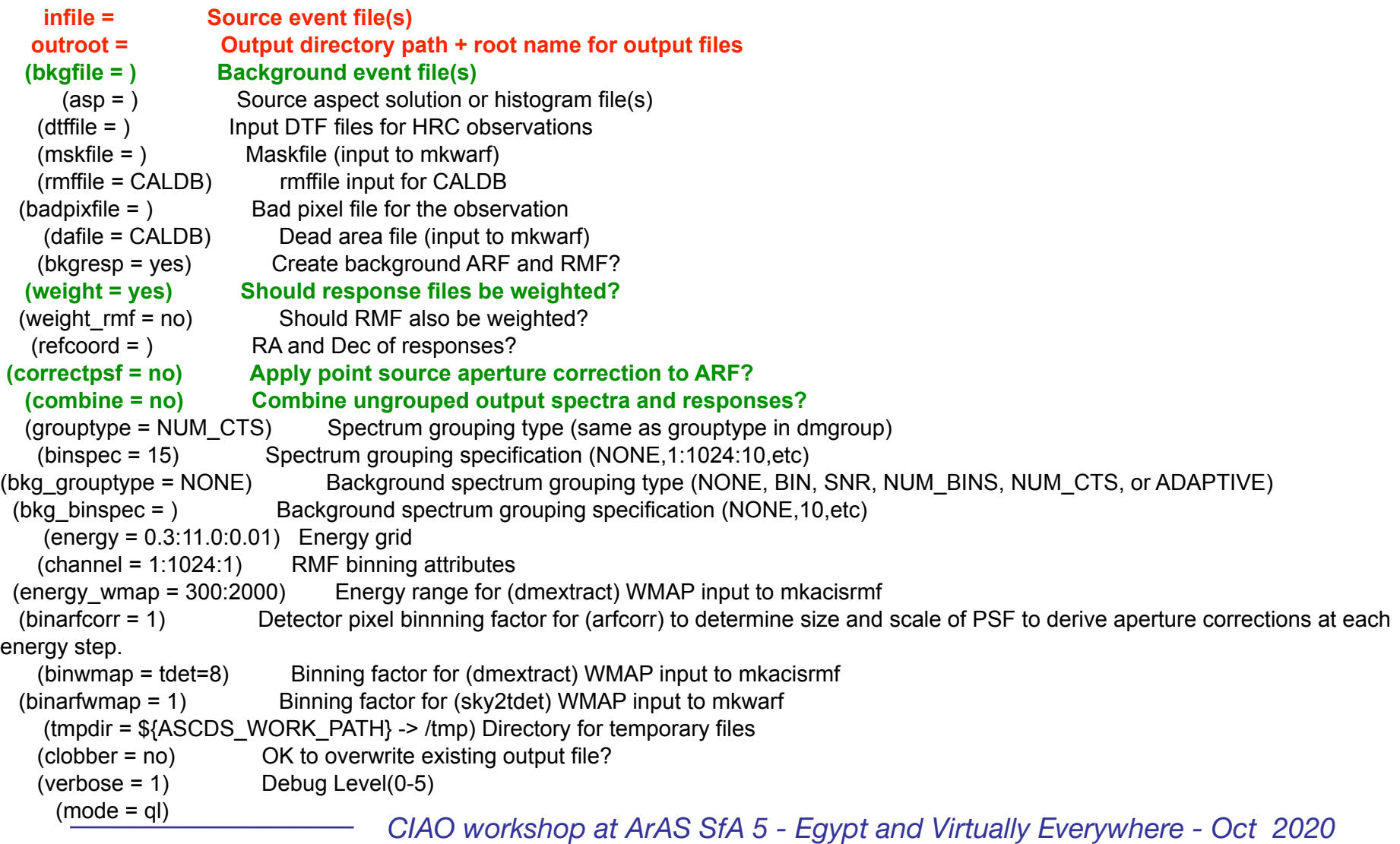

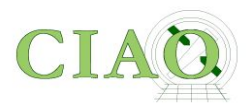

### **Extract Spectrum and Response Files for a Pointlike Source**

% pset specextract infile="acisf13858\_repro\_evt2.fits[sky=region(src.reg)]"

- % pset specextract bkgfile="acisf13858\_repro\_evt2.fits[sky=region(bkg.reg)]"
- % pset specextract outroot=spec
- % pset specextract correctpsf=yes
- % pset specextract weight=no

% specextract

```
Source event file(s) (acisf13858 repro evt2.fits[sky=region(src.reg)]):
Output directory path + root name for output files (spec): 
Running specextract
[…]
```
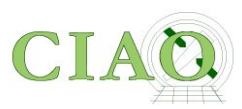

### **OUTPUT of SPECEXTRACT**

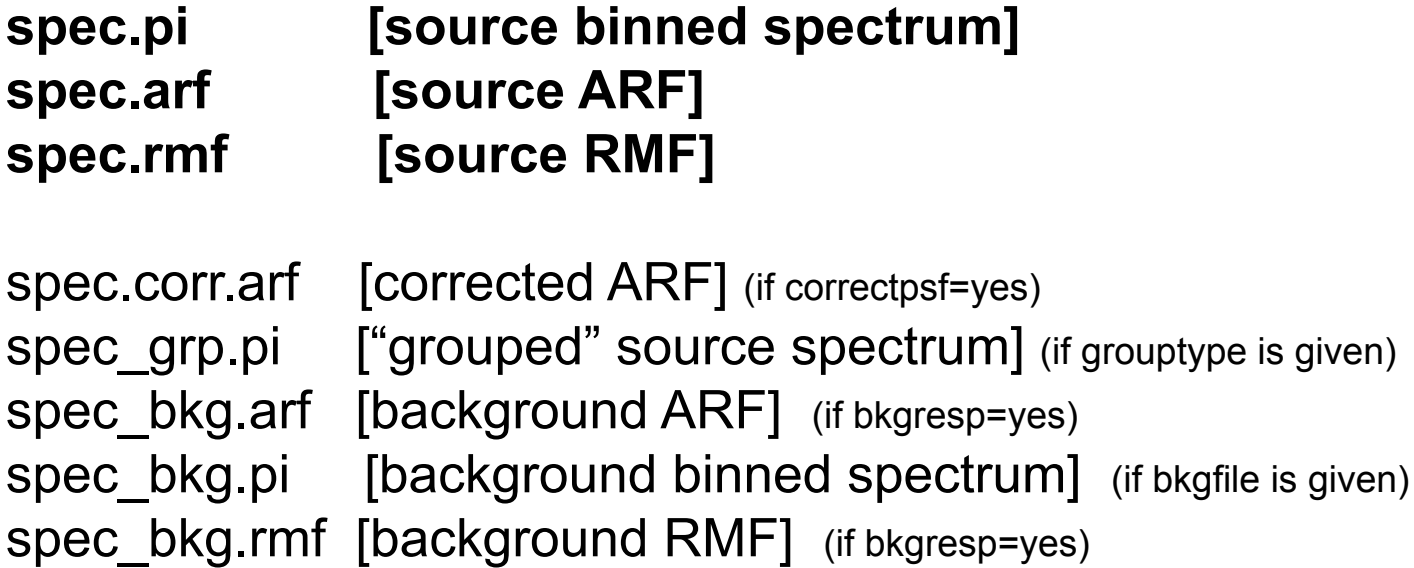

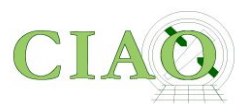

spec.pi

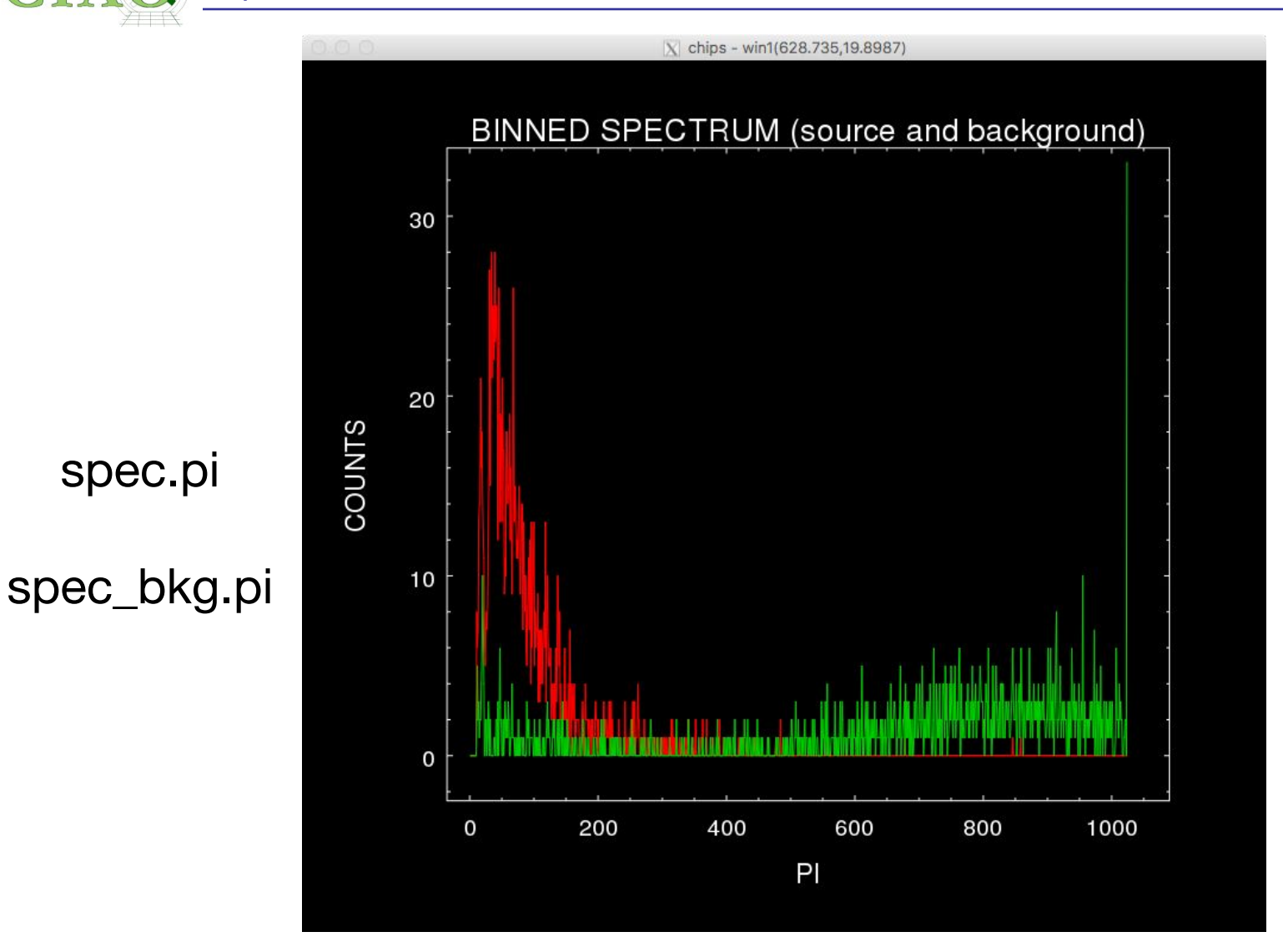

PI (pulse invariant) =  $[(energy/14.6 eV) + 1]$ https://cxc.cfa.harvard.edu/ciao/dictionary/pi.html

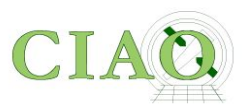

### **ARF: Auxiliary Response File**

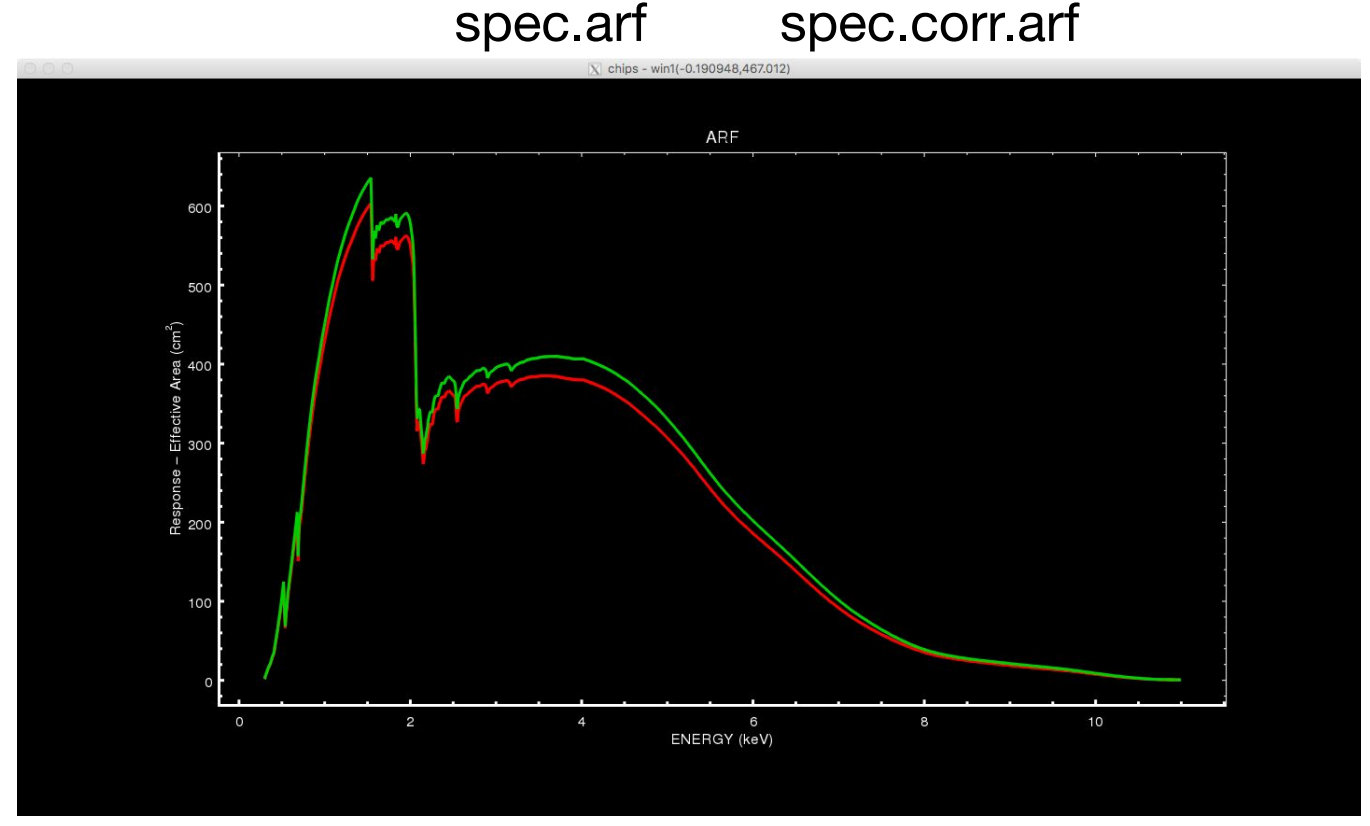

- combined telescope/filter/detector areas ("[effective area](https://cxc.harvard.edu/ciao4.8/dictionary/effective.html)") and the quantum efficiency ( $QE$ ) as a function of energy. The effective area is  $[cm^2]$  and the QE is  $[counts/photon]$ ; they are multiplied together to create the ARF, resulting in  $\text{[cm}^2$  counts/photon].
- When the input spectrum is multiplied by the ARF, the result is the distribution of counts that would be seen by a detector with perfect (i.e. infinite) energy resolution.
- The **RMF** (which describes the energy resolution) is then needed to produce the final observed spectrum.

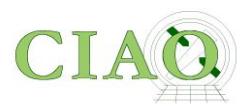

### **RMF: Redistribution Matrix File**

 $Energy (keV)$ 

An image representation of spec.rmf (generated with**rmfimg**)

- Maps from energy space into detector channel (position) space.
- Since detectors are not perfect, this involves a spreading of the observed counts by the detector resolution, which is expressed as a matrix multiplication.
- For CCD detectors, such as [ACIS,](https://cxc.harvard.edu/ciao4.8/dictionary/acis.html) most of the response is almost diagonal, but escape peaks and low energy tails adding significant contributions.

## Chandra/ACIS-I3 RMF

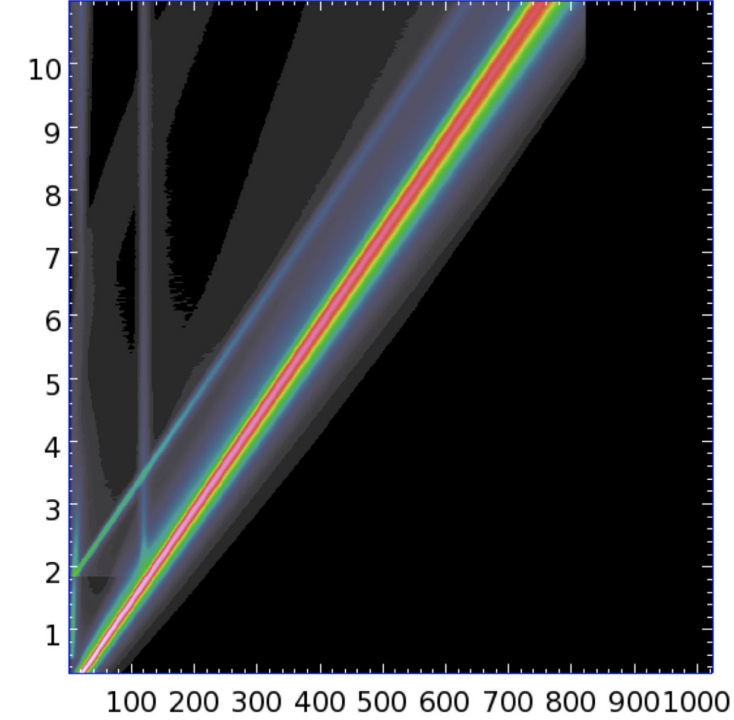

PI Channel

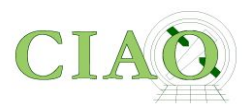

#### Spectra and Fluxes and more

#### Antonella Fruscione 19

### spec\_grp.pi

To highlight certain features in the spectrum or certain portions of the spectrum counts can be "grouped" in arbitrary bins.

In this example each "group" contains at least 15 counts.

In the highest channels - where there are fewer counts - a single bin covers many channels.

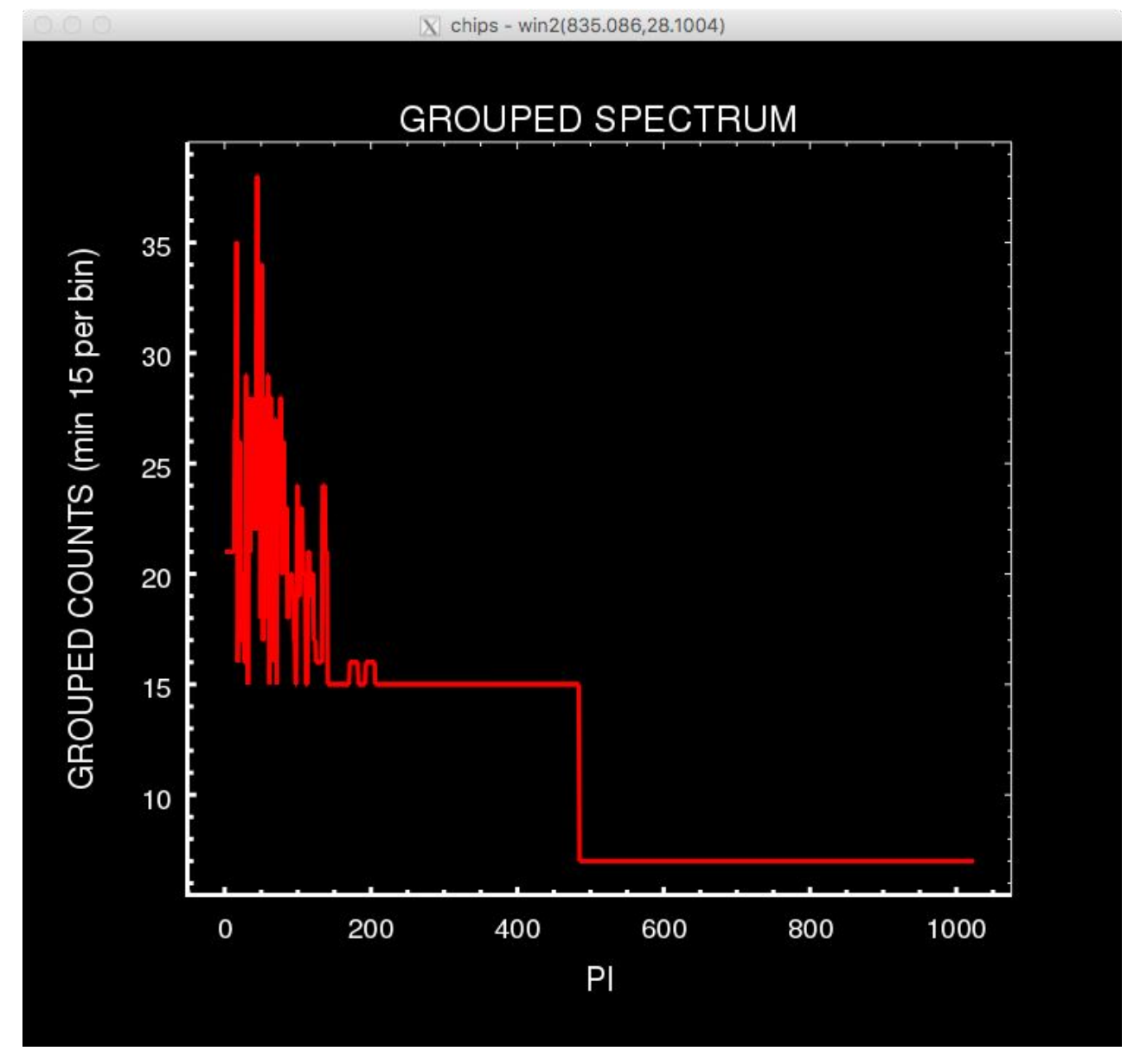

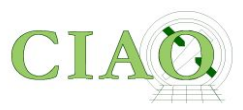

Or…

## **Do it all in ds9 via dax!**

Quick demo

**<https://www.youtube.com/user/4ciaodemos>**

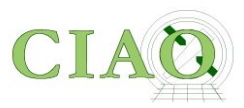

### NEXT STEP

### Go into the Sherpa application to perform modeling and fitting

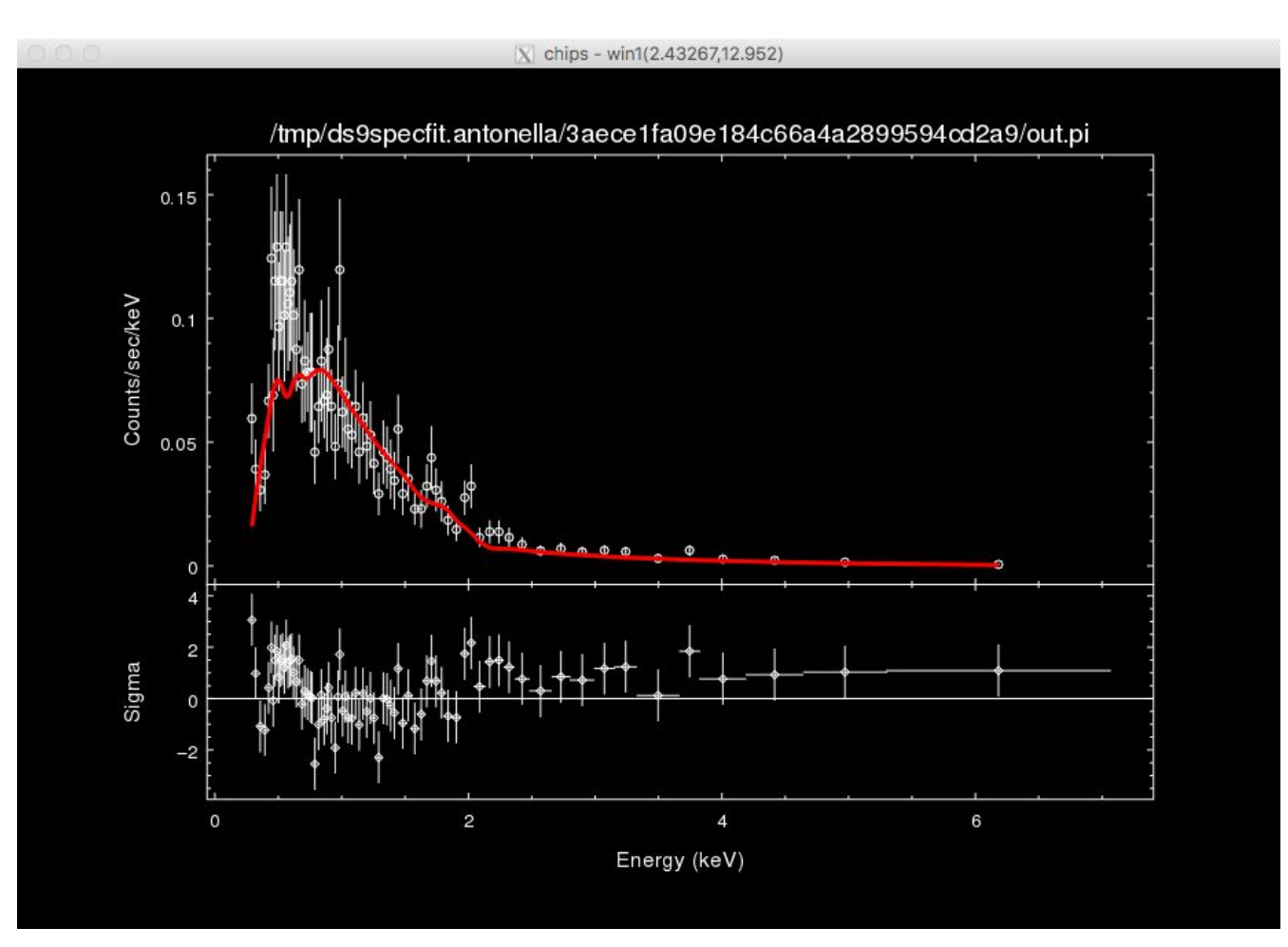

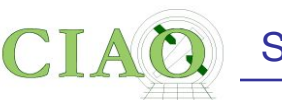

## **2. X-RAY FLUX CALCULATION**

### or how bright is my source?

**Luminosity** (**L**) is the total amount of electromagnetic [energy](https://en.wikipedia.org/wiki/Energy) emitted per unit of time by an astronomical object (**LX** generally in [*erg/sec*])

**Flux** (**F**) is the total amount of energy that crosses a unit area per unit time (F<sub>x</sub> generally in [*erg/cm<sup>2</sup>/sec*])

## $\mathsf{F}=\mathsf{L}/4\pi\mathsf{d}^2$

So the flux of a source is one its main defining properties which (X-ray) observers want to calculate, but it is not so simple to calculate when all the instrumental and other effects are taken into account.

The most difficult part in the calculation is a correct estimate of the confidence interval.

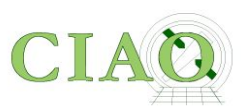

### Source Flux with **srcflux**

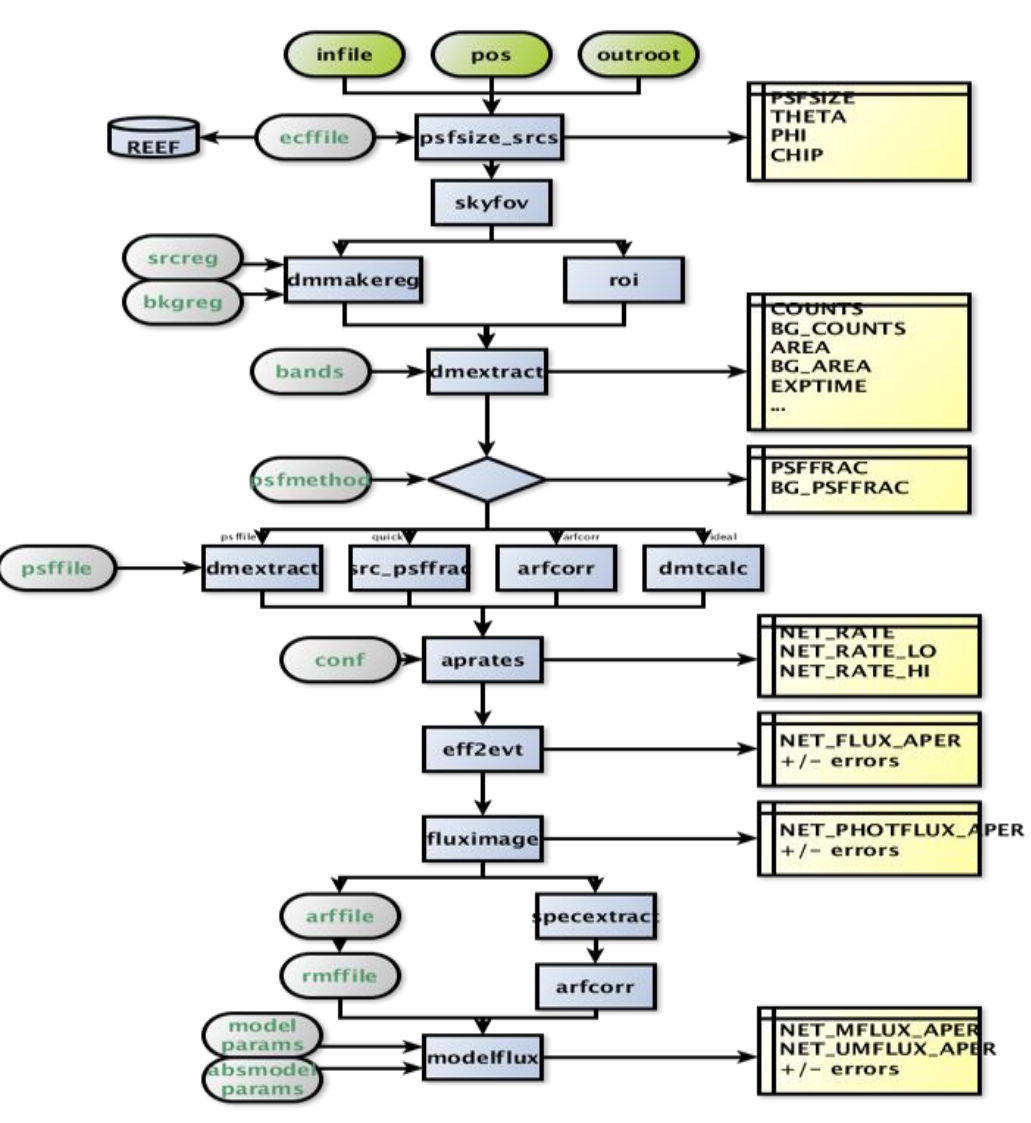

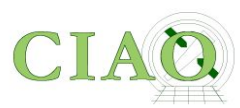

### Source Flux with **srcflux**

\$ **srcflux myevt2.fits "03:29:29.250 +31:18:34.73" myflux**

[...] Summary of source fluxes

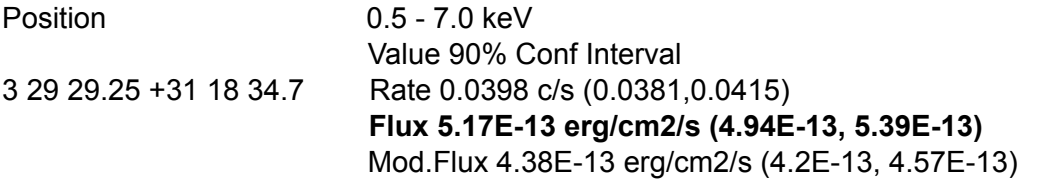

- Encodes the logic described in six different CIAO threads.
- Returns count rates, fluxes, and errors with all appropriate corrections.
- Can automatically determines PSF-appropriate extraction region size for source and background if user does not specify them
- Uses one of four methods to apply aperture correction
- Runs on multiple energy bands
- Accepts one position or a list
- Calculates fluxes in two different ways
- Calculates confidence intervals (including upper-limits)

#### **On YouTube:** [DAX Photometry with srcflux](https://www.youtube.com/watch?v=E8maqtnkaRY&ab_channel=4ciaodemos)

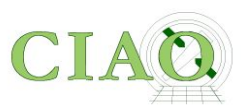

### **...and MORE**

### **CIAO/CHANDRA on social media**

### **<https://twitter.com/chandraCIAO>** <https://www.facebook.com/ChandraCIAO/>

<https://www.youtube.com/user/4ciaodemos>

**<https://twitter.com/chandraCDO>** <https://www.facebook.com/chandraCDO> **<https://twitter.com/chandraarchive>**

If you would like to subscribe to receive future Chandra Announcements, send any email message to the address: **[chandra-announce+subscribe@cfa.harvard.edu](mailto:chandra-announce+subscribe@cfa.harvard.edu)**

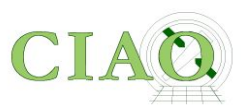

# **CHANDRA PROPOSALS**

Call For Proposal ~December 15 Proposal Deadline ~March 15

### **THIS YEAR: Due Date: 16 March 2021, 6 p.m. EDT**

Peer Review ~June Results  $\sim$ July Observations start ~Nov

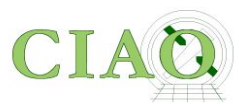

### **[http://cxc.harvard.edu/proposer/](http://cxc.harvard.edu/proposer)**

**Data** Instruments and For The Proposer Archive **Analysis** Calibration Public **CHANDRA X-RAY DRSERVATORY Chandra Proposal Information** Submit a Call for Proposers' What's New FAQ DDT & TOO HelpDesk Proposal<br>(CPS) Observatory<br>Guide (POG) Proposals<br>(CfP) this Cycle? Announcements 12/17/19 The Cycle 22 deadline is 17 March 2020 at 6PM (US Eastern Daylight Time) 12/17/19 Cycle 22 CfP and POG released. See What's New this Cycle? **Proposal Submission Count Rate Estimation & Simulators Observation Visualization & Planning** What's New this Cycle? New! Overview of proposal tools ObsVis: visualizing Chandra field of view Call for Proposals (CfP) Updated! PIMMS: count-rate & flux prediction (online version) PRoVis: pitch, roll & visibility by date for celestial target Submit a Proposal (CPS) PSF viewer: visualizing the on-/off-axis PSF behavior PIMMS: count-rate & flux prediction (command-line version) Guide to Proposing with CPS MARX: Chandra data simulator Spectrum Visualization Tool Science Justification LaTeX Template Sherpa: CIAO spectral analysis & simulation package Precess: astronomical coordinate conversion tool Generating a PDF Science Justification XSPEC: HEASARC spectral analysis & simulation package Dates: calendar time & conversion tool Previous Chandra Experience LaTeX Template WebSpec: web version of XSPEC Coordinate systems used in proposal tools DDT & TOO Requests Colden: NH Calculator Timescales used in proposal tools Future Chandra Orbits Instrument & Observatory Information Targets Observed & Scheduled with Chandra CIAO: Chandra data analysis package Proposers' Observatory Guide (POG) Updated! ChaSeR: query Chandra observations **Cost Proposals & Grant Info** Chandra Instruments & Calibration Chandra Source Catalog (CSC) Effective Area General Information Accepted Proposal Search Tool General grant information with Terms & Conditions **Effective Area Plots** Target Lists & Schedules Instructions for Stage-2 Cost Proposal Submission Grating RMFs & ARFs Chandra Cool Targets (CCTs) Keeping Track of Chandra Publications ACIS Aimpoint & Off-Axis RMFs/ARFs PSF Central **PSF General Information** 

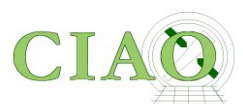

## **Call For Proposal (CfP) <http://cxc.harvard.edu/proposer/CfP/>**

# **<http://cxc.harvard.edu/proposer/POG/> Proposers' Observatory Guide (POG)**

# **Frequently Asked Questions <http://cxc.harvard.edu/proposer/faqs.html>**